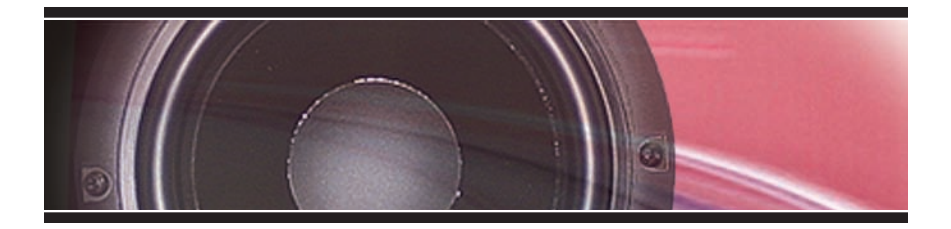

### *SoundTraxx® Quick Start Guide for the SurroundTraxx® Digital Sound System*

*June 2011*

#### **Notice**

The information in this document is subject to change without notice.

SoundTraxx (Throttle Up!) shall not be liable for technical or editorial errors or omissions contained herein; nor for incidental or consequential damages resulting from the furnishing, performance or use of this material.

This document contains information protected by copyright. No part of this document may be photocopied or reproduced in any form without the prior written consent of Throttle Up! Corp.

Product names mentioned herein may be trademarks and/or registered trademarks of their respective companies.

SoundTraxx, SurroundTraxx, Tsunami, SoundTraxx DCC, Dynamic Digital Exhaust, Auto-Exhaust and Hyperlight are trademarks of Throttle Up! Corp.

### **Table of Contents**

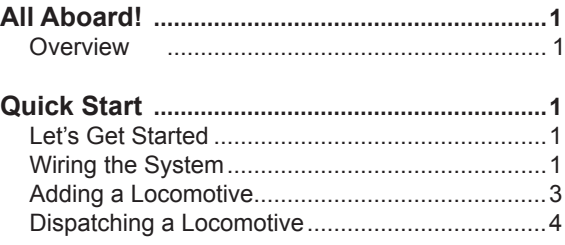

## *All Aboard!*

### *Overview*

Congratulations on the purchase of your SurroundTraxx Digital Sound System! This sound system represents cutting-edge technology, providing high-quality, digital sound for any layout in any scale while taking advantage of the benefits of today's DCC (Digital Command Control) technology.

Detailed information regarding the proper installation, use and programming of the SurroundTraxx sound system may be found in the *SurroundTraxx User's Guide* which is provided in electronic form on the CD packaged with your system. Please note that you need to have Adobe® Acrobat Reader installed on your computer to open and print these files. This is available as a free download at www.adobe.com.

Manual updates, technical bulletins and application notes covering various topics are also published from time to time, and these may be downloaded free of charge from our website at www.soundtraxx.com.

This *Quick Start Guide* supplies essential information needed to get your SurroundTraxx unit making locomotive sounds within several minutes. This simple procedure will allow you to audition your new sound system right away. *You should have enough familiarity with your DCC command station to provide track power, select different locomotive addresses, and control the locomotive throttle and functions.* 

In addition to the items included with your SurroundTraxx system, you will need:

- A Digitrax® LocoNet-equipped DCC Command Station
- Passive 8-Ohm Speaker

*Note: Passive means that the speaker does not plug into the wall or any other power supply. The vast majority of home stereo speakers fall into this category and will work well for this guide. Always verify that the impedance (Ohm rating) of the speaker is 8 ohms or higher before connecting it to the SurroundTraxx unit.*

### *Let's Get Started!*

There are three steps to getting your SurroundTraxx system to make great sound:

- 1. Wire the system
- 2. Set up a locomotive<br>3. Dispatch the locomo
- Dispatch the locomotive

#### **Wiring the System**

The first step in wiring your system is to connect the speaker to the SurroundTraxx unit. As part of the system, you will find a speaker wiring harness with six sets of 6-foot long, like-colored wires terminated with a 12-position female connector.

- 1. Take the speaker wiring harness and strip approximately one-half inch of insulation off the ends of both of the red wires.
- 2. Connect the red wires to the electrical contacts on the speaker, just as you would to connect the speaker to your stereo system.

## *Quick Start*

 **Note:** *The wires are not polarized. It does not matter which red wire goes to the positive connection or which goes to the negative connection. If you are unsure how to connect the speaker, review any documentation provided by the manufacturer.*

3. Plug in the 5V Power Supply

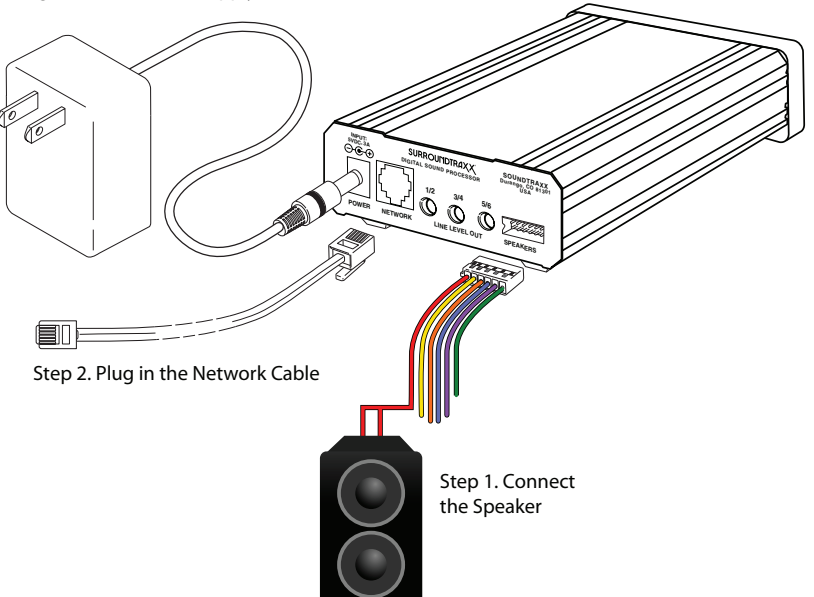

- 3. Plug the speaker harness connector into the 12-pin receptacle on the rear of the unit marked 'SPEAKERS'. This should only go in one way, with the flatter side of the connector facing down.
- 4. Locate the LocoNet cable (also known as the Network cable), and plug one end into the receptacle marked 'NETWORK' on the SurroundTraxx unit. Plug the other end into the LocoNet connection on the DCC command station.
- 5. Remove the power supply from its box and plug the connector into the receptacle labeled 'POWER' connection on the rear panel of the SurroundTraxx unit.
- 6. Plug the power supply into the wall. **Note:** *Never plug any power supply other than the 5-volt power supply provided into the SurroundTraxx unit. Use of any other power supply can result in damage to you or the SurroundTraxx unit.*

As soon as power is applied (by plugging in the power supply), the SurroundTraxx unit will be 'ON' -- there is no on/off switch. As the unit turns on, SurroundTraxx will run through a series of brief tests that takes about 20 seconds. The unit will then display 'ROM PASSED' and 'RAM PASSED.' If either of these messages indicate a failure (i.e. 'ROM FAILED'), the unit has been damaged and must be repaired before it will operate properly.

At the end of this test cycle, you should see '……' in the display, indicating that the system is in Monitor Mode and you can start navigating the SurroundTraxx menus.

# *Quick Start*

#### **Add a Locomotive to the Roundhouse**

While following these next instructions, keep in mind that SurroundTraxx has an inactivity timer that will return the screen to Monitor Mode if this timer expires. The default setting on the timer is 15 seconds, but you can change this later if desired.

- 1. Press in the control knob (the large black knob on the front panel of the SurroundTraxx unit). The word 'ROUNDHOUSE' will appear in the display.
- 2. Press in the control knob again to select the ROUNDHOUSE menu. The words 'LIST LOCOS' will appear in the display.
- 3. Turn the control knob clockwise by one click until the screen reads 'ADD LOCO.' If you turn the control knob too far, you may either turn the control knob counter-clockwise to back up, or you may continue to turn it clockwise until the menu cycles back to the beginning.
- 4. Press in the control knob to select the 'ADD LOCO' option. The next menu item will be 'TYPE:' with 'STM' flashing. This is where you will select to set up either a steam (STM) or diesel (DSL) locomotive.

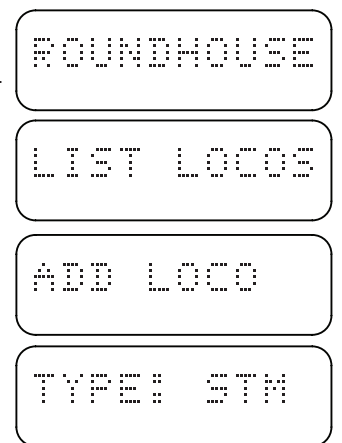

For the purposes of this *Quick Start Guide*, we'll set up a diesel locomotive.

**Note:** *The default steam and diesel engines are pre-loaded with a set of sounds. These can easily be changed by following the instructions in the*  User's Guide*. The default sounds for the steam (STM) locomotive are a 'Light" steam engine, and the diesel is an EMD 567 (1st Generation EMD).*

- 5. Turn the control knob in either direction to switch between a steam ('STM') and diesel ('DSL') type of locomotive. When DSL is showing in the display, press in the control knob. The display will change to read 'ADDR:0003.'
- 6. Notice that the leading zero is flashing. This indicates the digit that will be changed. Turning the control knob clockwise cycles from '0' to '9.' Turning

the control knob counter-clockwise cycles from '9' to '0.' Since we will keep address 0003 for this demonstration, simply push in the control knob to 'select' the flashing zero. Push in the control knob three more times to retain the default of '0003.'

7. The screen will read 'SAVE? Y.' Push in the control knob to save. The words 'LOCO SAVED!' will scroll across the display.

Now that a locomotive is in the Roundhouse, it's time to get it to make sound!

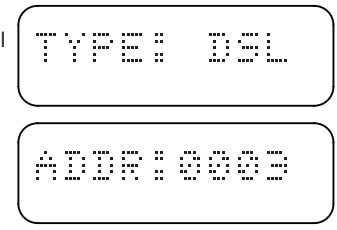

seusc

## *Quick Start*

#### **Dispatch the Locomotive**

Dispatching the locomotive will load the sounds for that locomotive from the Roundhouse into a 'slot' for use on your railroad. Start by turning on your command station and making sure that track power is ON. You must have track power to proceed and not all command stations automatically turn on the track power upon power-up.

- 1. Select locomotive address 3 on your DCC command station cab. (If you have a locomotive whose address is 3, you can place it on the layout, but for the purposes of 'testing out' the sound effects, you do not need a locomotive on the track.)
- 2. Turn on function 0. You will hear the diesel prime mover go through its startup sequence. The words 'DISPATCHING L3 to AD:1' and 'L3 CVs LOADED' scroll across the SurroundTraxx display.
- 3. You may now use the function buttons and throttle of your command station to control the locomotive sounds!
	- The throttle controls the Exhaust. Increasing the throttle will likewise increase the engine RPMs.
	- Function 1 rings the Bell. Pressing F1 again will turn the bell off.
	- Function 2 plays the Airhorn. For some command stations, the longer F2 is held, the longer the blast of the horn.
	- Function 3 will play the Short Airhorn.
	- Function 4 will turn on the Dynamic Brakes. Pressing F4 again will turn the Dynamic Brakes off.
	- Function 8 mutes the sound. Pressing F8 again turns sound back on.
	- Function 12 activates the Coupler.

Now that you have your locomotive dispatched, the next time you start up your system, all you need to do to get sounds playing is select the locomotive address on your cab and either turn on a function or turn up the throttle.

Setting a up a steam locomotive works in much the same way as the diesel. The functions are as follows:

- The throttle controls the Exhaust Chuff
- Function 1 = Bell
- Function  $2$  = Whistle
- Function 3 = Short Whistle
- Function 4 = Steam Hiss
- Function 5 = Dynamo
- Function 8 mutes the Sound
- Function 12 activates the Coupler

You can add up to 99 locomotives to the Roundhouse and dispatch up to 6 locomotives simultaneously using the same procedure described above.

For a complete list of features and instructions, please review the S*urroundTraxx User's Guide* on the CD provided with the system. Now that you've heard just a tiny taste of the incredible sound that your new SurroundTraxx system can provide, start planning how to integrate it into your layout so that you can take full advantage!

©2011 Throttle Up! Corp. All Rights Reserved.

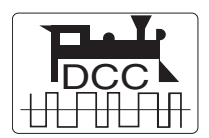

COMPATIBLE WITH NMRA DCC STANDARDS AND RECOMMENDED PRACTICES